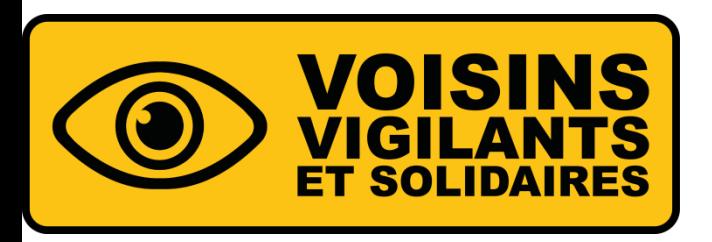

## **COMMENT REJOINDRE LE DISPOSITIF ? INSCRIPTION**

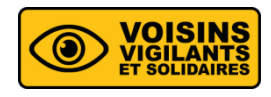

- **EXECTE PRENDEZ VOUS SUR LE SITE WWW.VOISINSVIGILANTS.ORG**
- **EXEC** Saisissez votre adresse postale et votre email

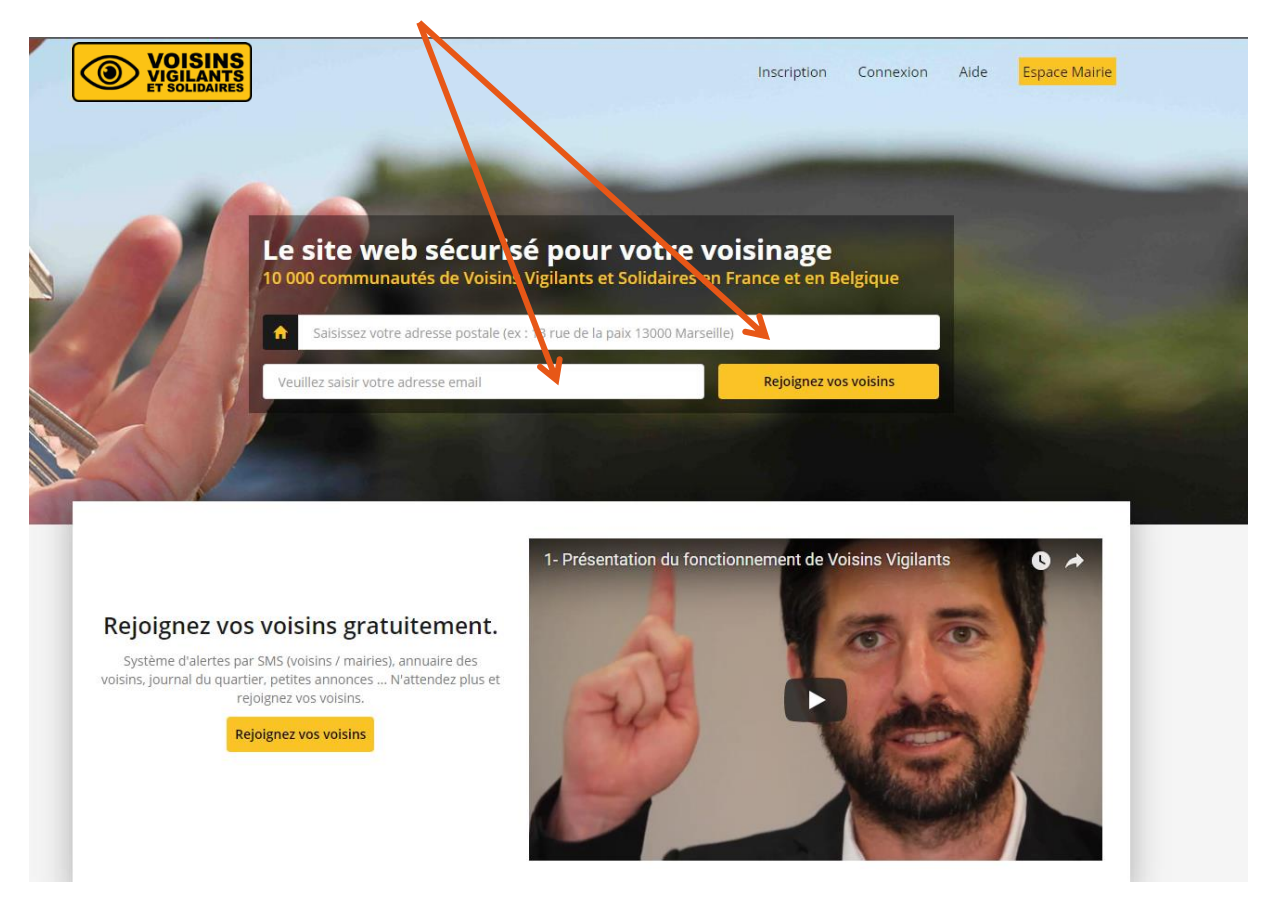

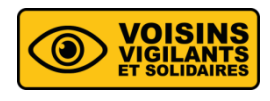

## **POSITION DE VOTRE DOMICILE**

- Vérifiez votre adresse postale et positionnez\* si nécessaire le marqueur sur votre domicile
- Cliquez sur **« Valider la position de mon domicile »**

*\*Déplacer le marqueur en maintenant le bouton de la souris*

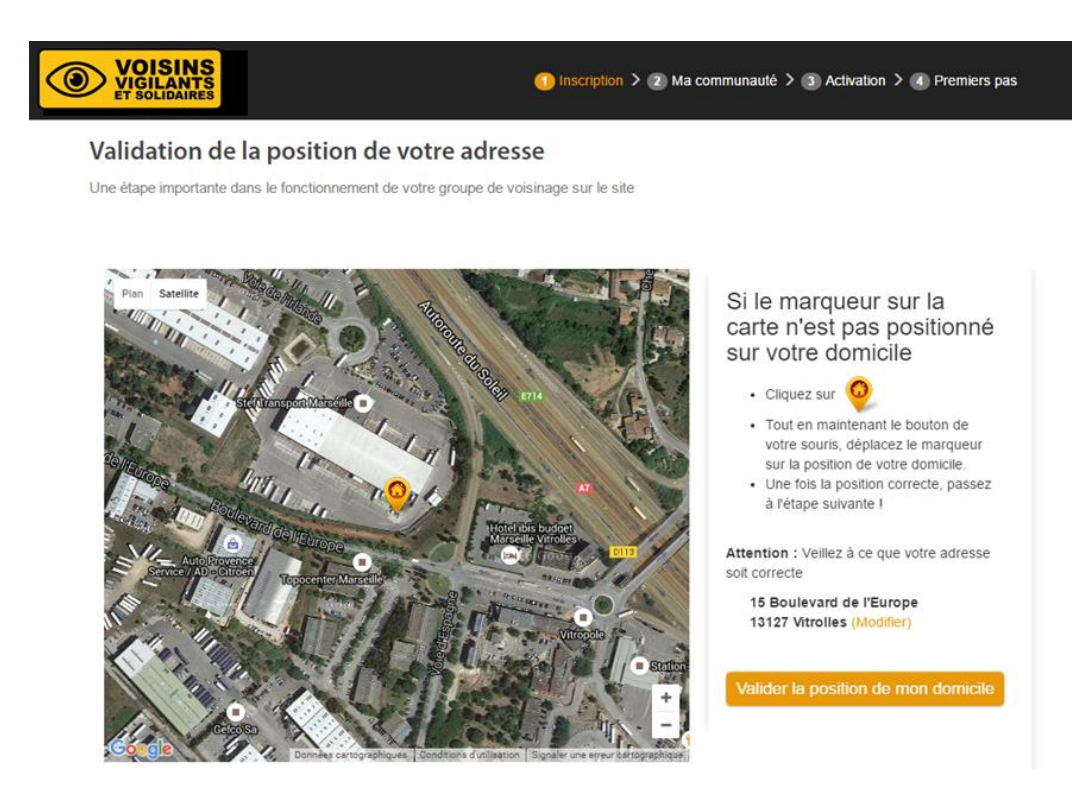

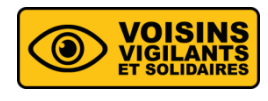

## **VALIDATION DE LA POSITION DE VOTRE DOMICILE**

**EX Confirmez la position du marqueur sur votre domicile** 

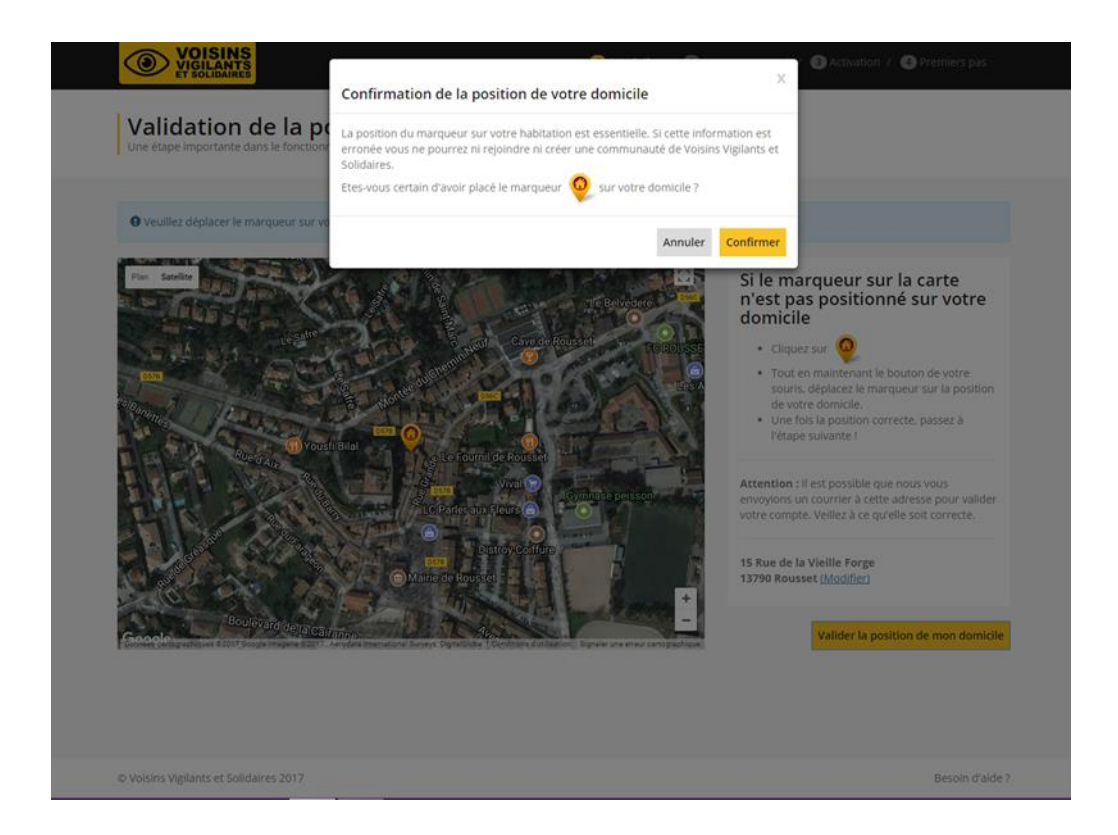

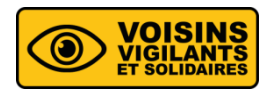

## **FORMULAIRE D'INSCRIPTION**

▪ Remplissez un court formulaire d'inscription

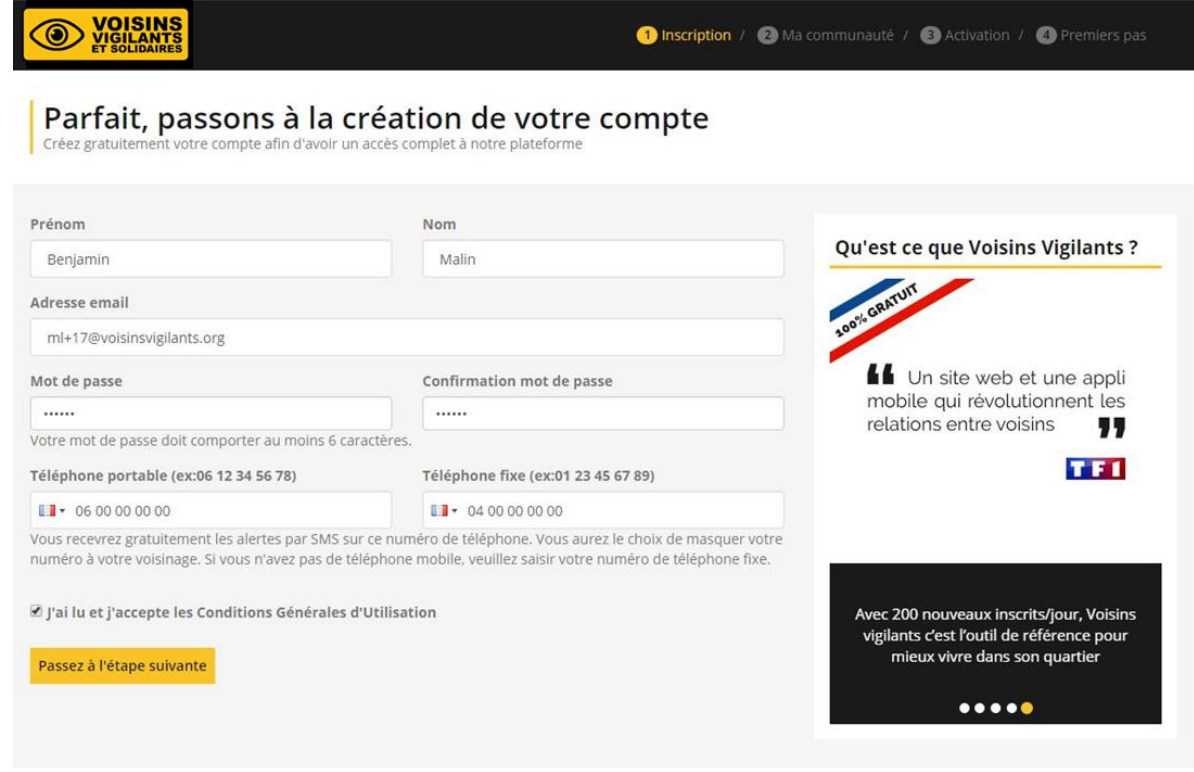

 $\sqrt{6}$